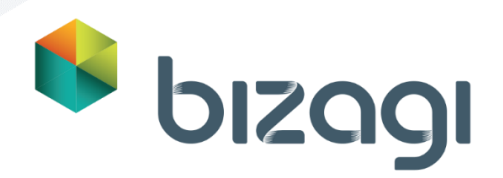

# <span id="page-0-1"></span><span id="page-0-0"></span>Contract Management Bizagi Modeler

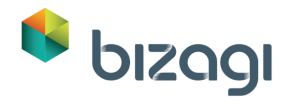

#### **Table of Contents**

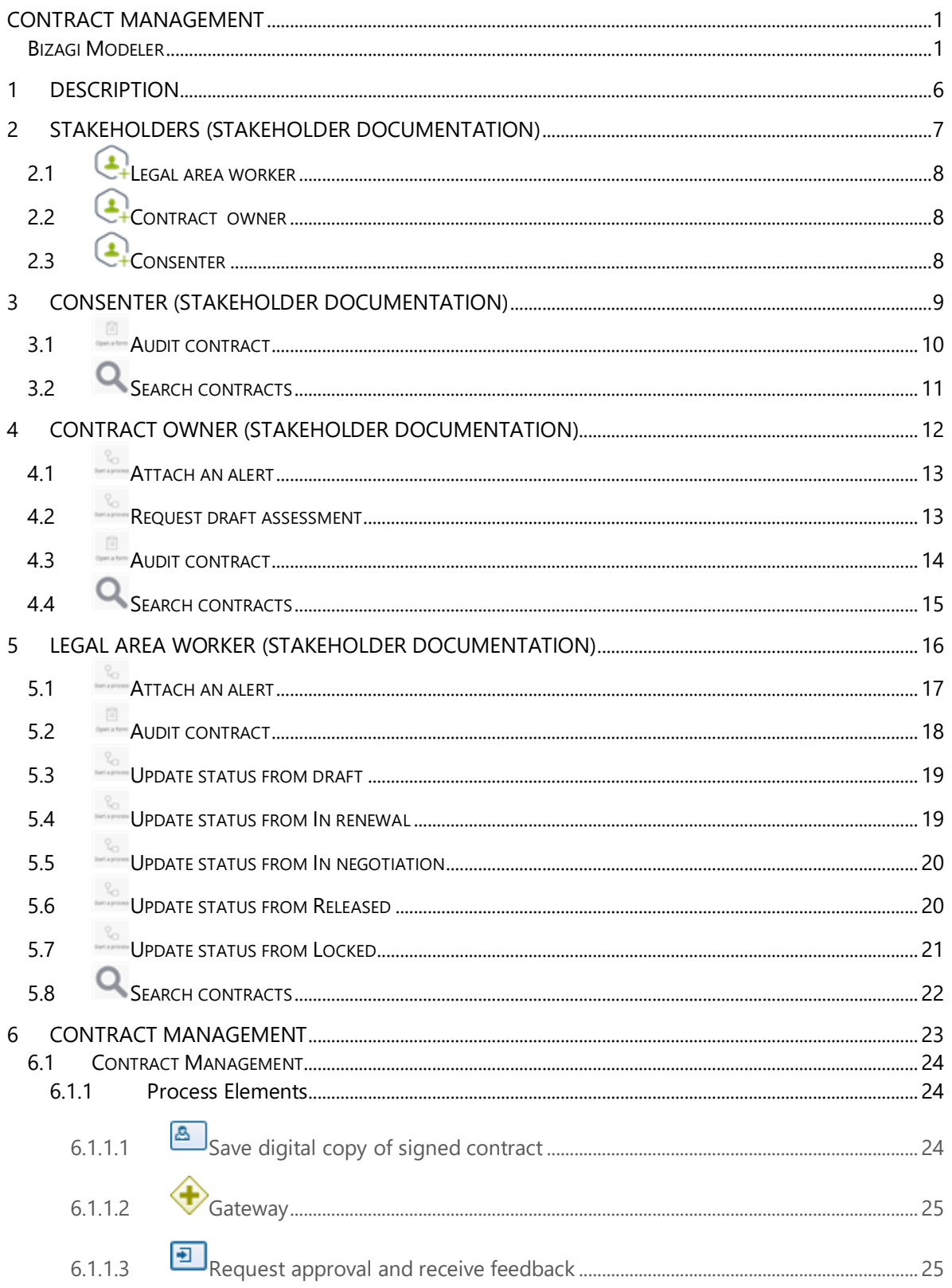

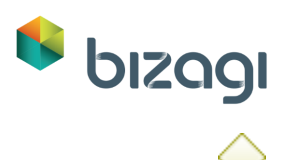

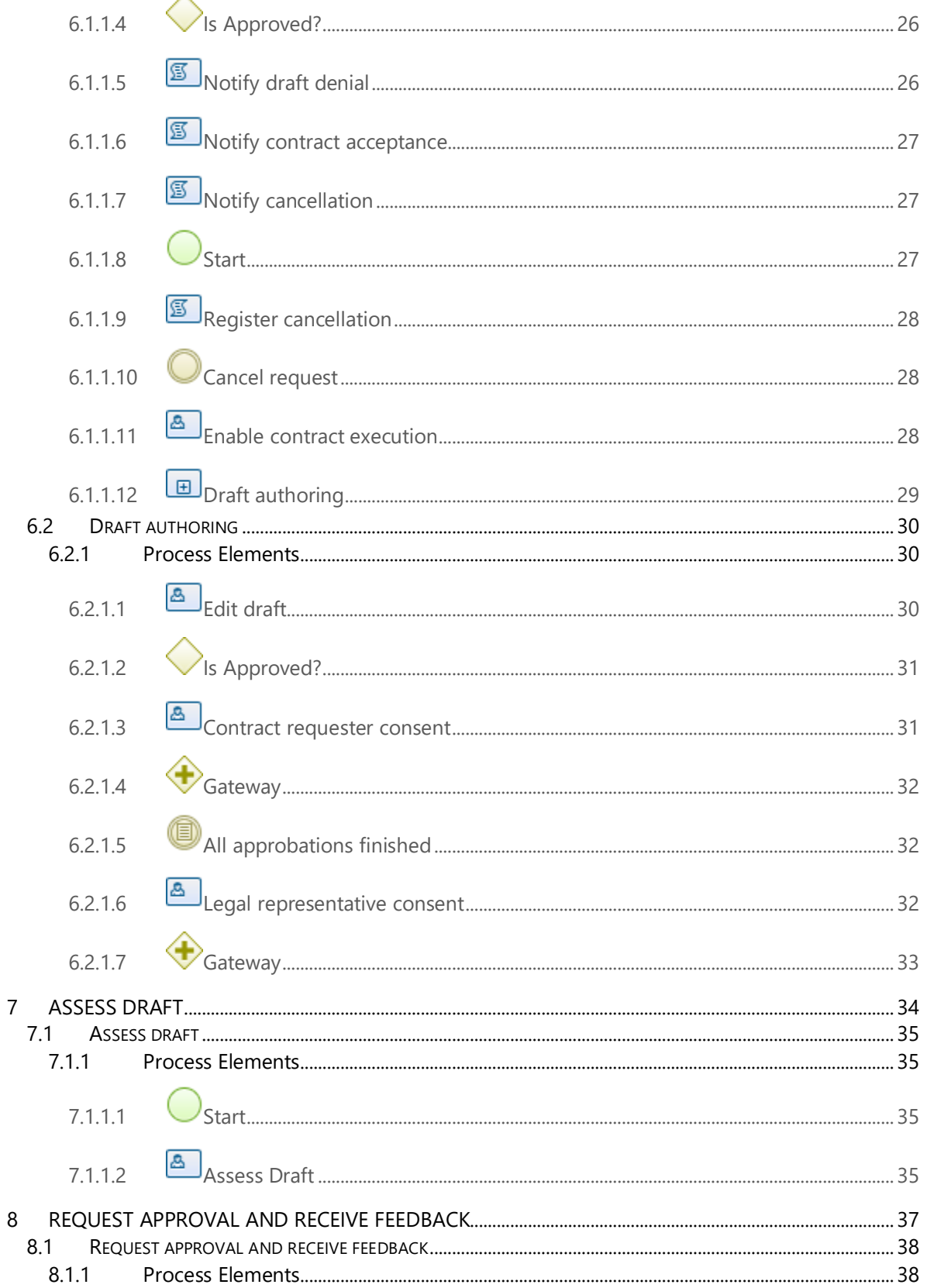

 $\boldsymbol{8}$ 

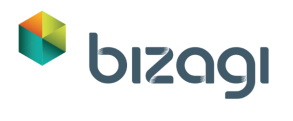

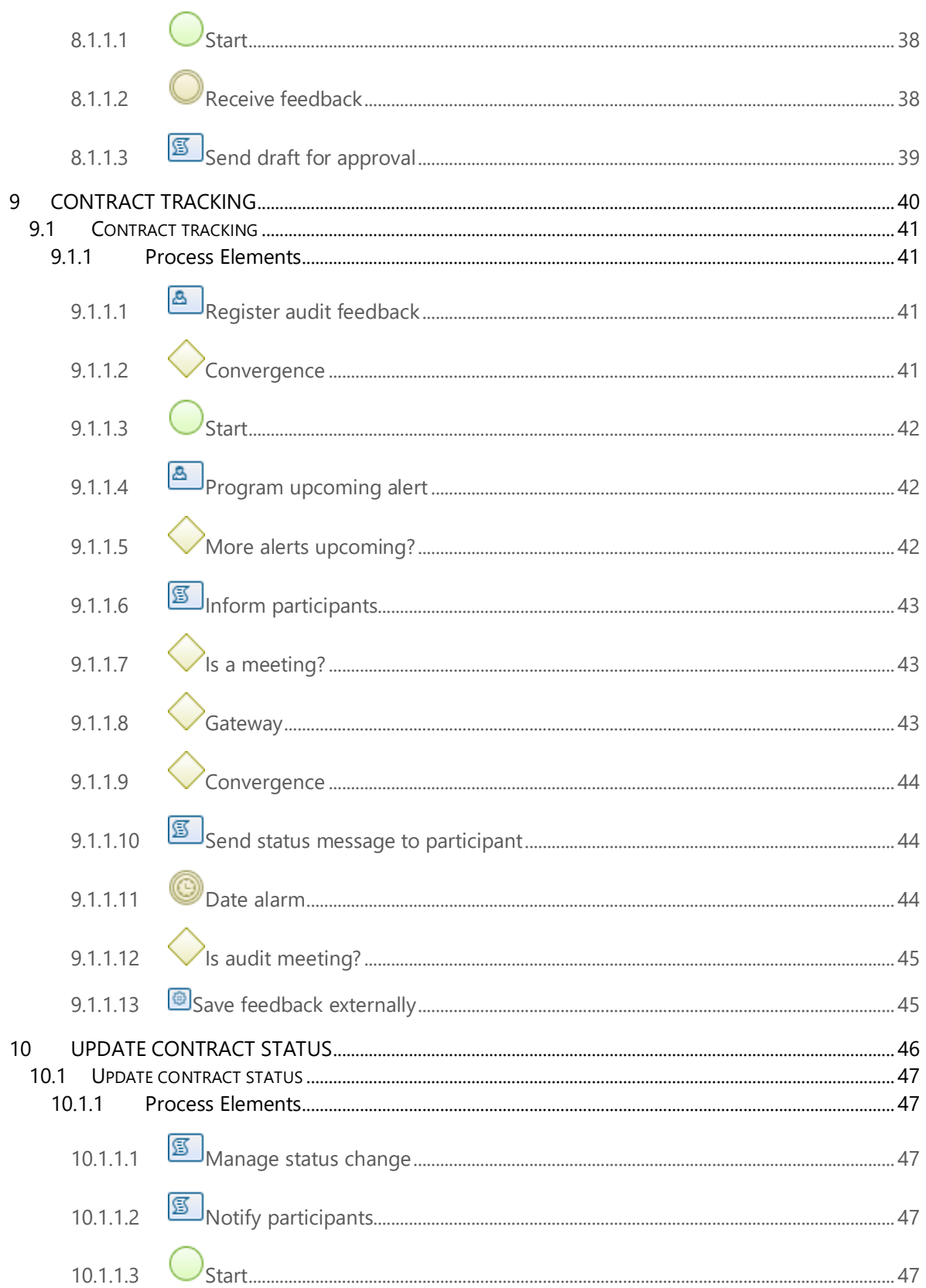

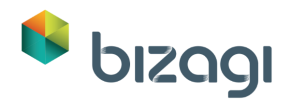

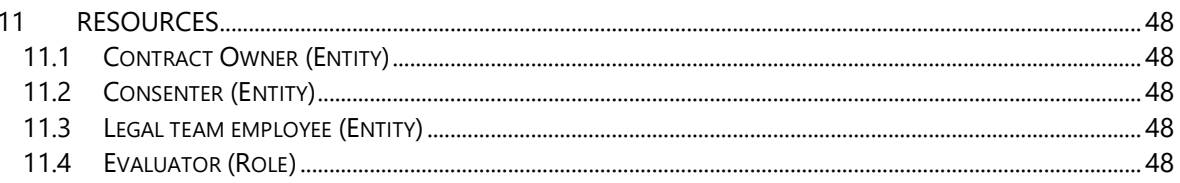

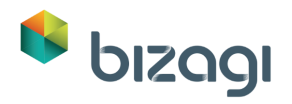

### <span id="page-5-0"></span>**1 Description**

The example explained in this document is depicting a Contract management unstructured process, where any sort of contract can be driven from its request to its expiration. Since a process to thoroughly manage any kind of contract would have to consider an enormous number of situations, this process approach is rather general, relying in the tools offered by Bizagi to manipulate every case and task differently.

Scope: The process starts when a contract is required and a Contract owner creates a request which, with assessment of internal employees and defined participants (acting as representatives of the other parties of the contract), results in a released contract. Any modification to the status of the contract is supported, as well as meeting alarms and tracing. Nonetheless, this process does not support direct management of the document itself, namely terms and conditions, policies, constraints, etc.

As mentioned before, this process heavily relies on the use of Bizagi 11 features options, taking advantage of the Experience Design concept to depict an unstructured process.

Unstructured processes are those which you may catalog as highly unpredictable or dynamic, mainly because these processes may involve, at some point, a very large number of possible workflow alternatives.It represents how the Stakeholders (knowledge workers) are able to make decisions to define the flow of a case, that cannot be predicted beforehand.

The scope of the Contract management case is the assessed release of a contract and the control of its meetings and status changes.

Through Experience Design you will be able to make the most of: Empowering knowledge workers, presenting a personalized user experience, and using contextualized BPM capabilities, among others.

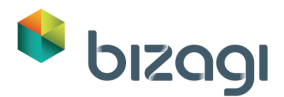

# <span id="page-6-0"></span>**2 Stakeholders (Stakeholder documentation)**

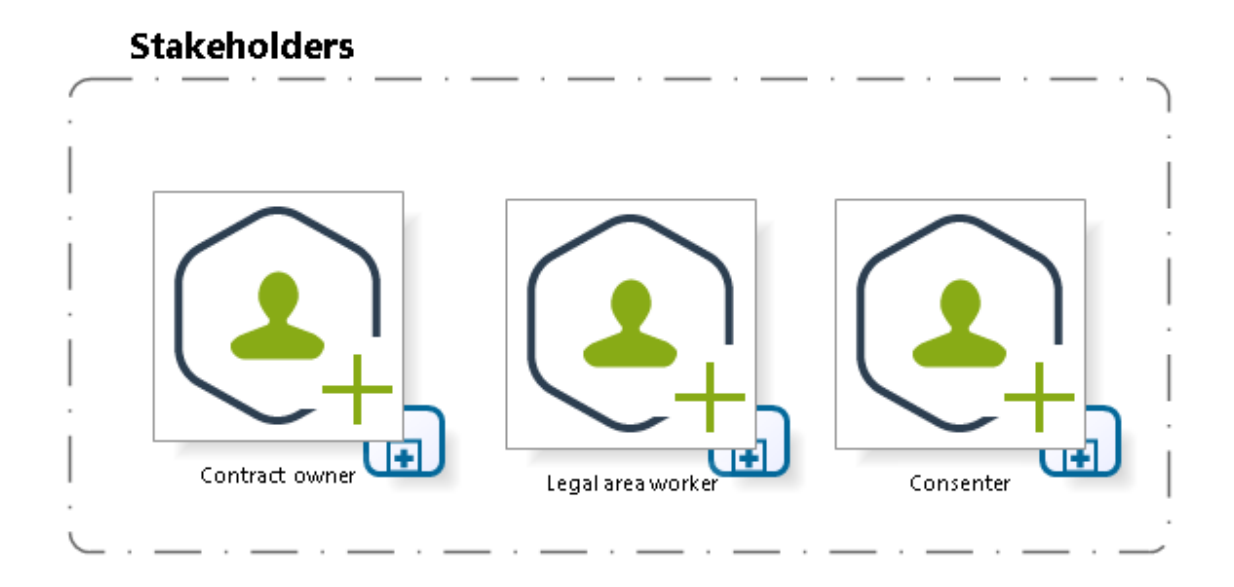

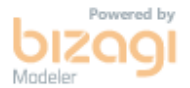

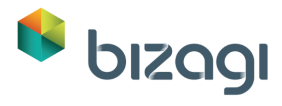

# <span id="page-7-0"></span>**2.1 Legal area worker**

#### **Description**

Is every employee from the legal department able to participate in contract management. Legal area worker (Stakeholder documentation) - Main Process

### <span id="page-7-1"></span>2.2 **C**-Contract owner

#### **Description**

Can be any employee empowered to request contracts within the company. Contract owner (Stakeholder documentation) - Main Process

### <span id="page-7-2"></span>2.3 **C**Consenter

#### **Description**

Is every contract owner and the legal representative. This is due to the necessity of consent from the contract owner and the company legal representative.

Consenter (Stakeholder documentation) - Main Process

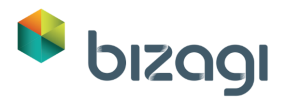

# <span id="page-8-0"></span>**3 Consenter (Stakeholder documentation)**

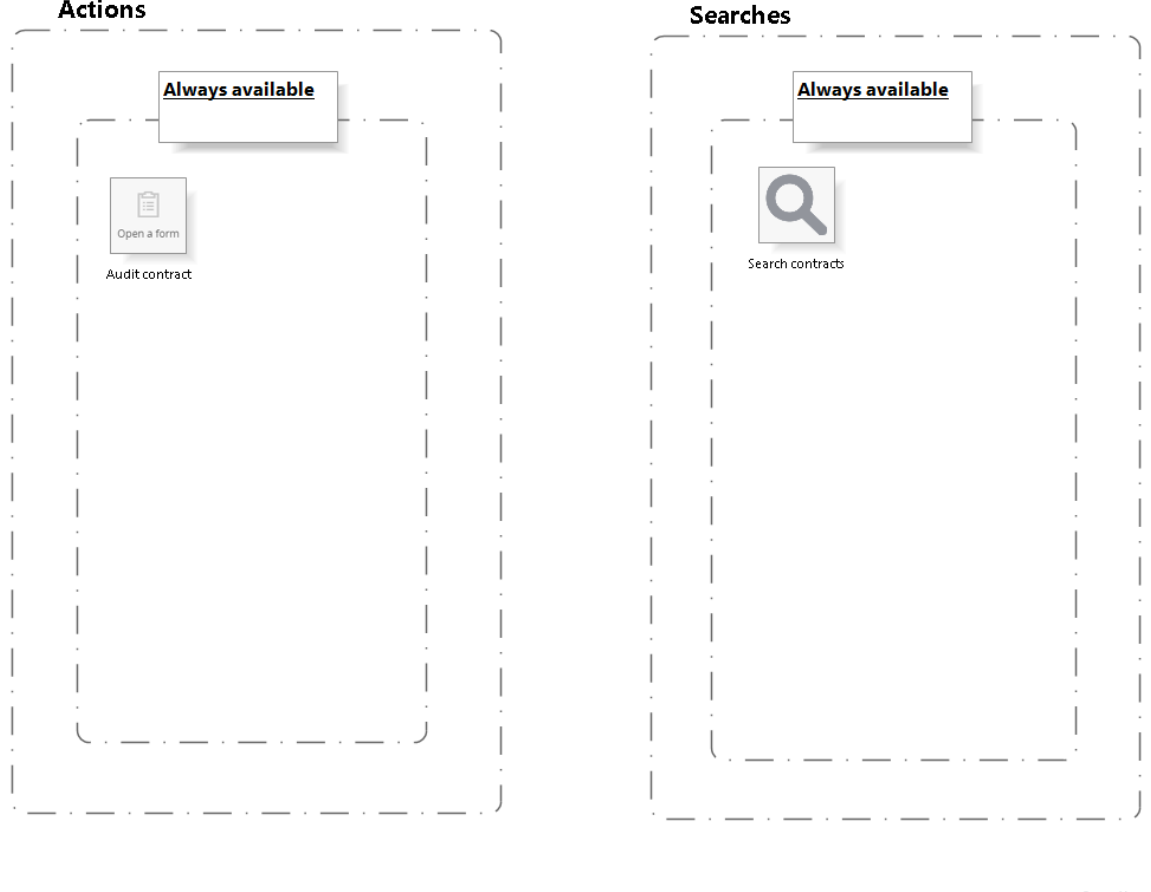

**bizagi** 

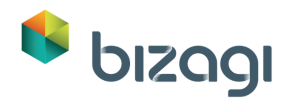

# <span id="page-9-0"></span>**3.1 Audit contract**

#### **Description**

Queries the contract request, displaying all the information related to every version of the contract.

#### **Associated form**

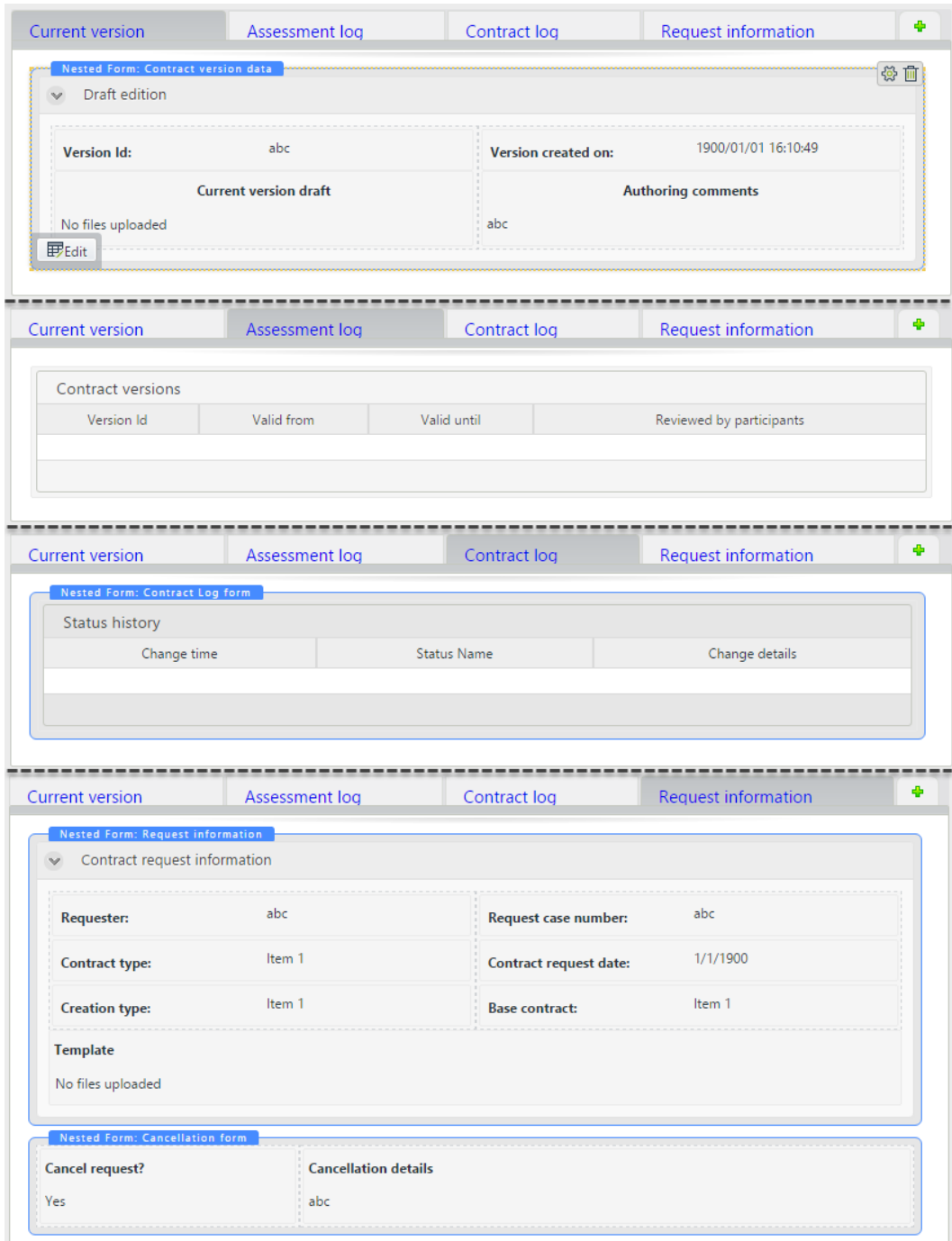

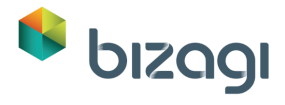

**Applied to all Stakeholders**

No

**Can be launched from:**

Me

**Is visible when:**

Always

# <span id="page-10-0"></span>**3.2 Search contracts**

#### **Description**

Allows the stakeholder to search all the contracts saved, and filter the search results.

#### **Search form**

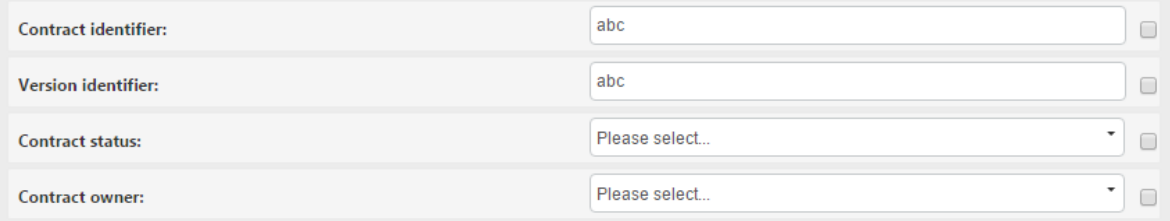

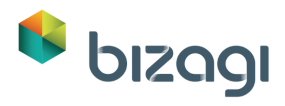

# <span id="page-11-0"></span>**4 Contract owner (Stakeholder documentation)**

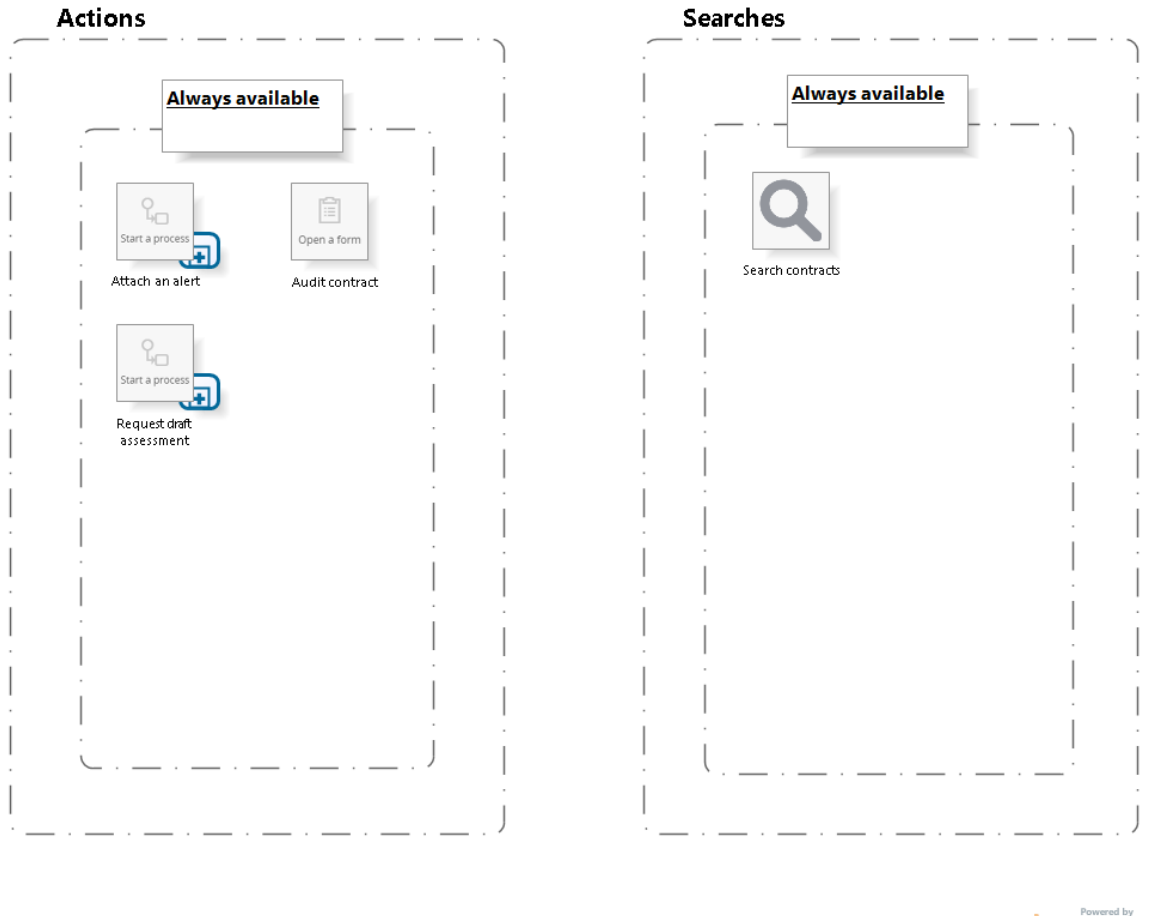

**bizagi** 

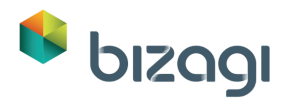

### <span id="page-12-0"></span>**4.1 Attach an alert**

#### **Description**

Launches a new instance of the Contract Tracking process, allowing the user to relate alerts and register feedback from meetings regarding the contract. [Contract tracking -](#page-40-0) Contract tracking

**Is a batch action?**

No

**Applied to all Stakeholders?**

No

**Can be launched from**

Me; Processes.

**Is visible when:**

Always

### <span id="page-12-1"></span>**4.2 Request draft assessment**

#### **Description**

Starts the Assess draft process. This action allows the contract owner to require assessments to any user enabled to assess a contract.

[Assess Draft -](#page-34-0) Asses draft

**Is a batch action?**

No

**Applied to all Stakeholders?**

No

**Can be launched from**

Processes

**Is visible when:**

Always

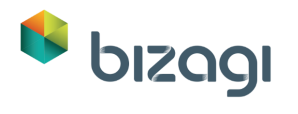

# <span id="page-13-0"></span>**4.3 Audit contract**

#### **Description**

Queries the contract request, displaying all the information related to every version of the contract.

#### **Associated form**

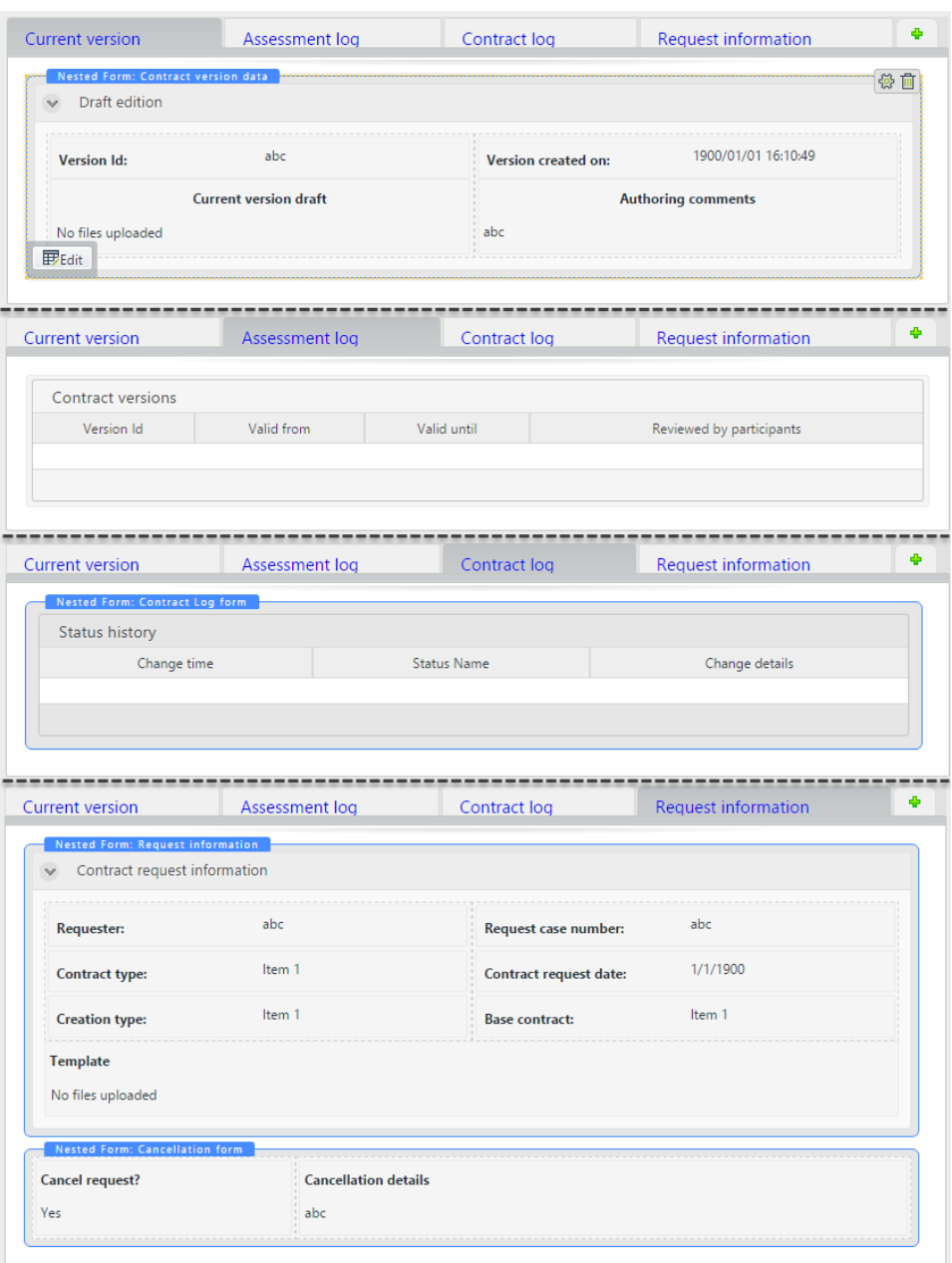

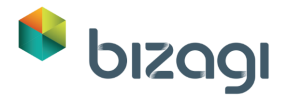

**Applied to all Stakeholders**

No

**Can be launched from:**

Me

**Is visible when:**

Always

# <span id="page-14-0"></span>**4.4 Search contracts**

#### **Description**

Allows the stakeholder to search all the contracts saved, and filter the search results.

#### **Search form**

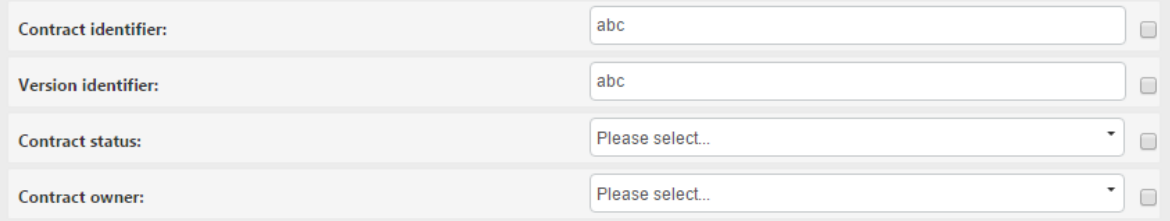

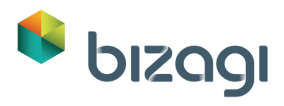

# <span id="page-15-0"></span>**5 Legal area worker (Stakeholder documentation)**

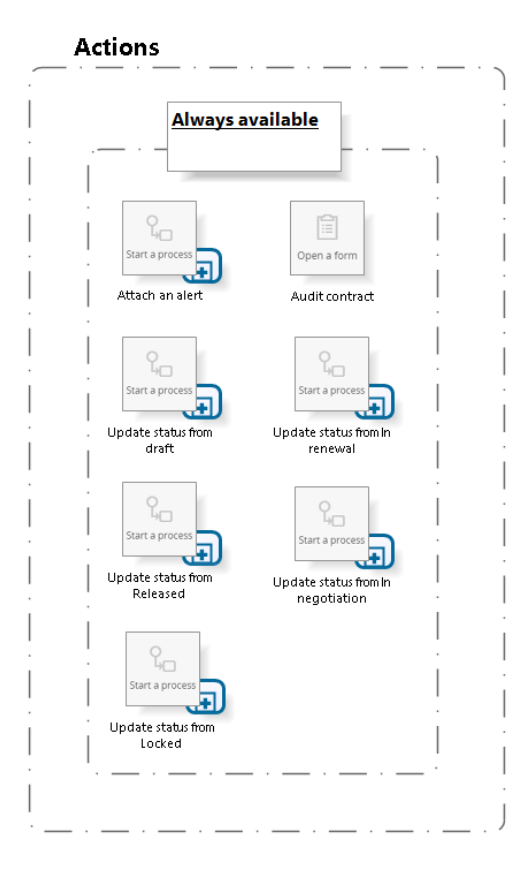

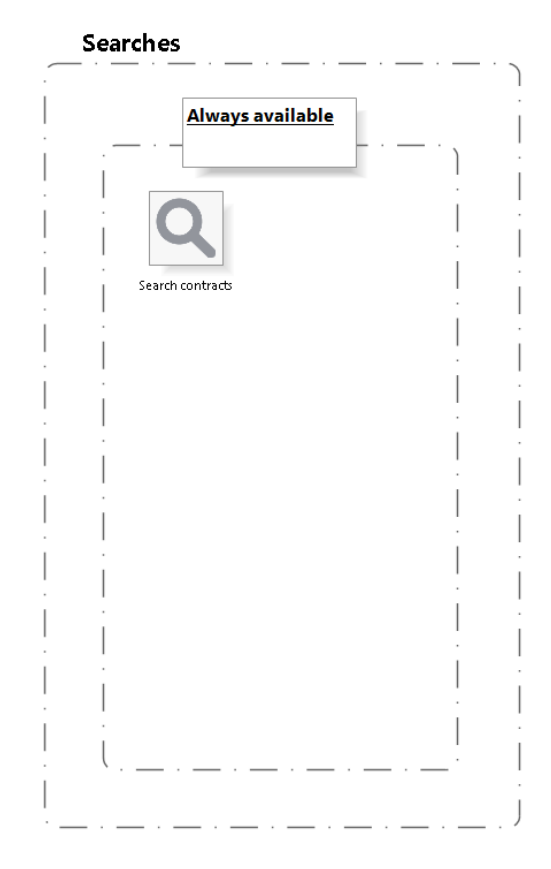

bizagi

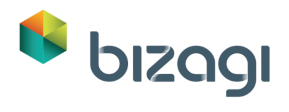

# <span id="page-16-0"></span>**5.1 Attach an alert**

#### **Description**

Launches a new instance of the Contract Tracking process, allowing the user to relate alerts and register feedback from meetings regarding the contract.

**Is a batch action?**

No

#### **Applied to all Stakeholders?**

No

**Can be launched from**

Me;Processess

**Is visible when:**

Always

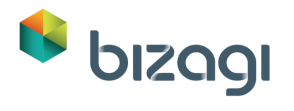

### <span id="page-17-0"></span>**5.2 Audit contract**

#### **Description**

Queries the contract request, displaying all the information related to every version of the contract. [Contract tracking -](#page-40-0) Contract tracking

#### **Associated form**

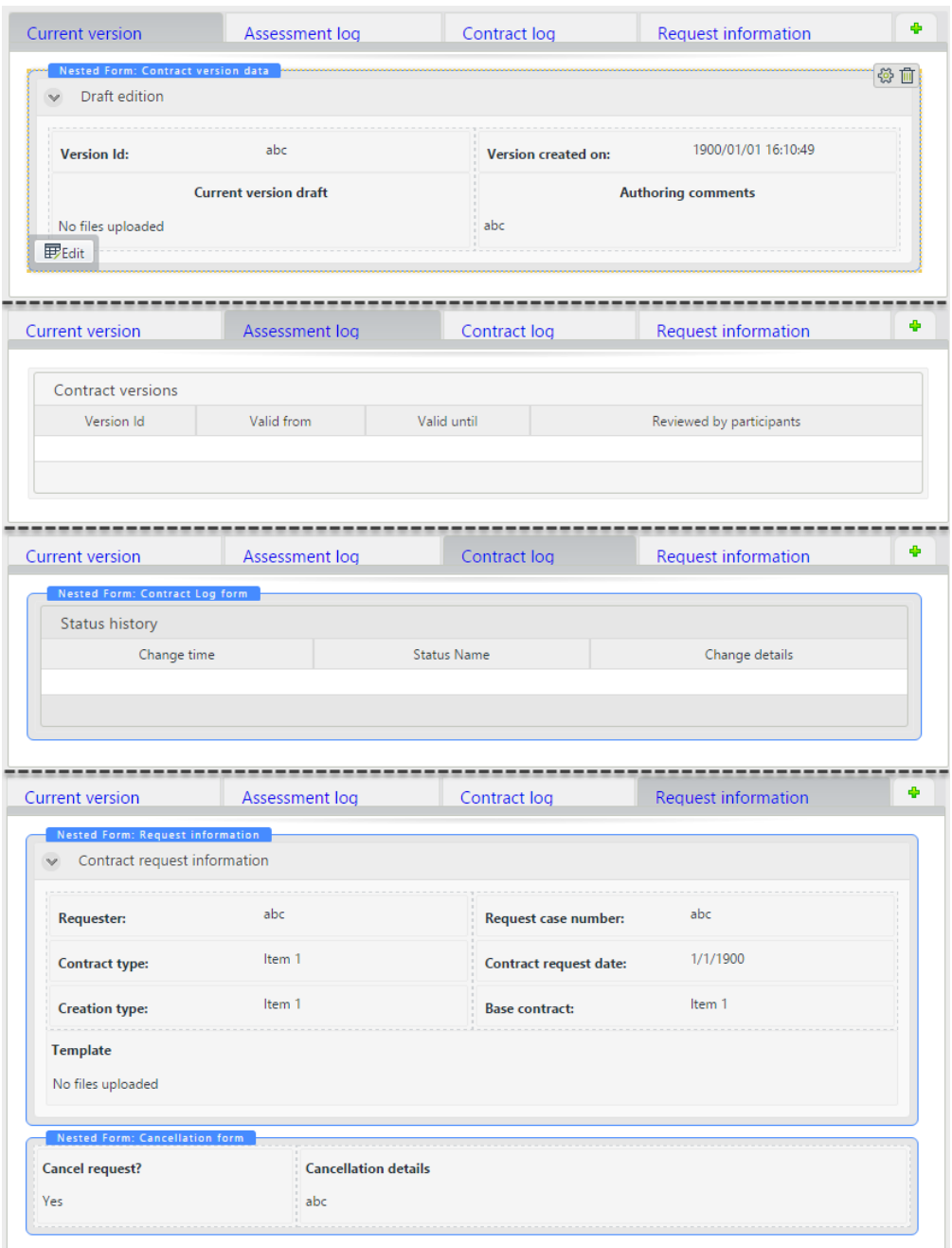

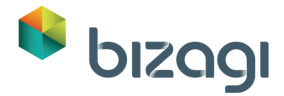

**Applied to all Stakeholders**

No

**Can be launched from:**

Me

**Is visible when:**

Always

# <span id="page-18-0"></span>**5.3 Update status from draft**

#### **Description**

Updates every selected contract status, and then notifies every participant. [Update contract status -](#page-46-0) Update contract status

**Is a batch action?**

Yes

**Applied to all Stakeholders?**

No

**Can be launched from**

Me

**Is visible when:**

The current status of the contract is a draft.

### <span id="page-18-1"></span>**5.4 Update status from In renewal**

#### **Description**

Updates every selected contract status, and then notifies every participant. [Update contract status -](#page-46-0) Update contract status

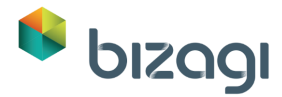

**Is a batch action?**

Yes

**Applied to all Stakeholders?**

No

**Can be launched from**

Me

**Is visible when:**

The current status of the contract is a renewal.

### <span id="page-19-0"></span>**5.5 Update status from In negotiation**

#### **Description**

Updates every selected contract status, and then notifies every participant. [Update contract status -](#page-46-0) Update contract status

**Is a batch action?**

Yes

**Applied to all Stakeholders?**

No

**Can be launched from**

Me

**Is visible when:**

The current status of the contract is In negotiation.

### <span id="page-19-1"></span>**5.6 Update status from Released**

#### **Description**

Updates every selected contract status, and then notifies every participant. [Update contract status -](#page-46-0) Update contract status

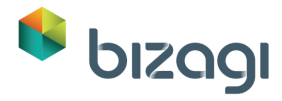

**Is a batch action?**

Yes

**Applied to all Stakeholders?**

No

**Can be launched from**

Me

**Is visible when:**

The current status of the contract is Released.

### <span id="page-20-0"></span>**5.7 Update status from Locked**

#### **Description**

Updates every selected contract status, and then notifies every participant. [Update contract status -](#page-46-0) Update contract status

**Is a batch action?**

Yes

**Applied to all Stakeholders?**

No

**Can be launched from**

Me

**Is visible when:**

The current status of the contract is Locked.

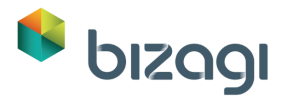

# <span id="page-21-0"></span>**5.8 Search contracts**

#### **Description**

Allows the stakeholder to search all the contracts saved, and filter the search results. **Search form**

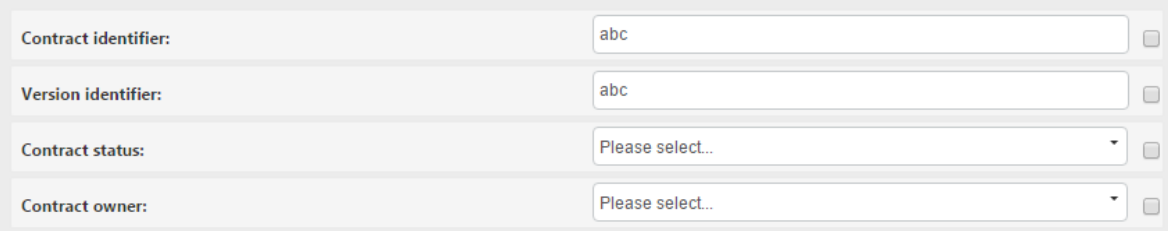

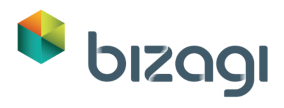

# <span id="page-22-0"></span>**6 Contract Management**

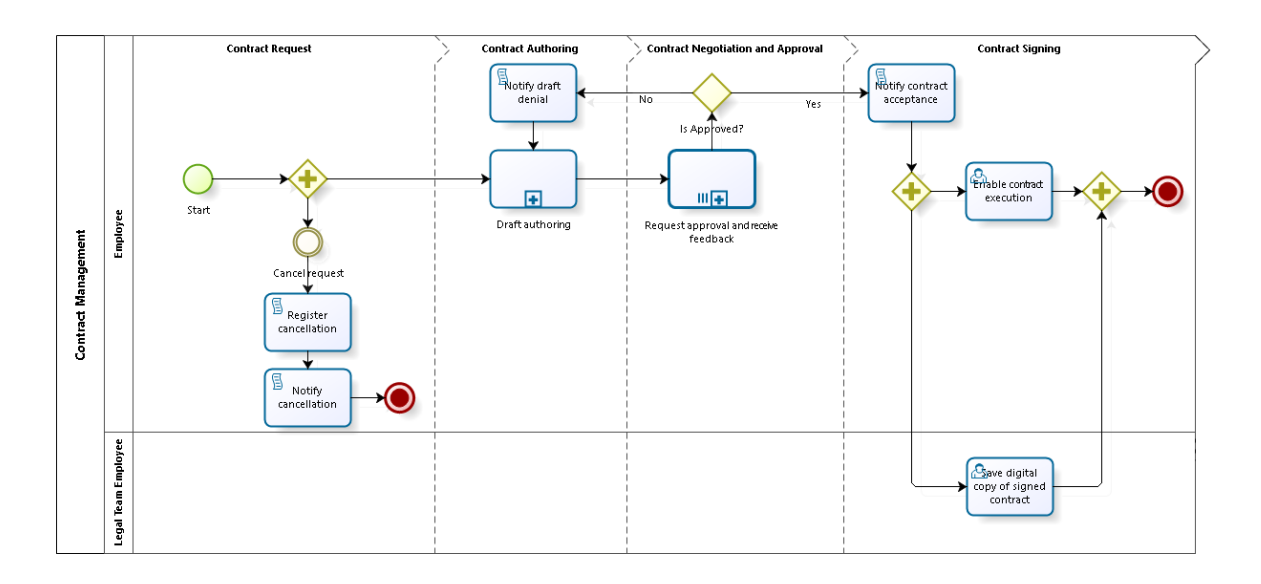

bizagi

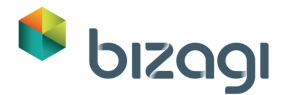

#### **Description**

This process allows a contract owner manage a contract request, requiring assessment from coworkers and participants (external parties), control the status of the contract as well as its versions, and centralise all feedback. In order to reach an agreement and release a contract with a digital signed copy of the final document.

#### **This process can be started from:**

New Case

### <span id="page-23-0"></span>**6.1 Contract Management**

### <span id="page-23-1"></span>**6.1.1 Process Elements**

# <span id="page-23-2"></span>**6.1.1.1** *Save digital copy of signed contract*

#### **Description**

Prompts for a digital signed copy of the accepted contract.

#### **Performers**

Legal team employee

**Form:**

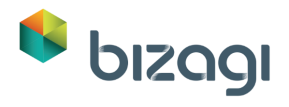

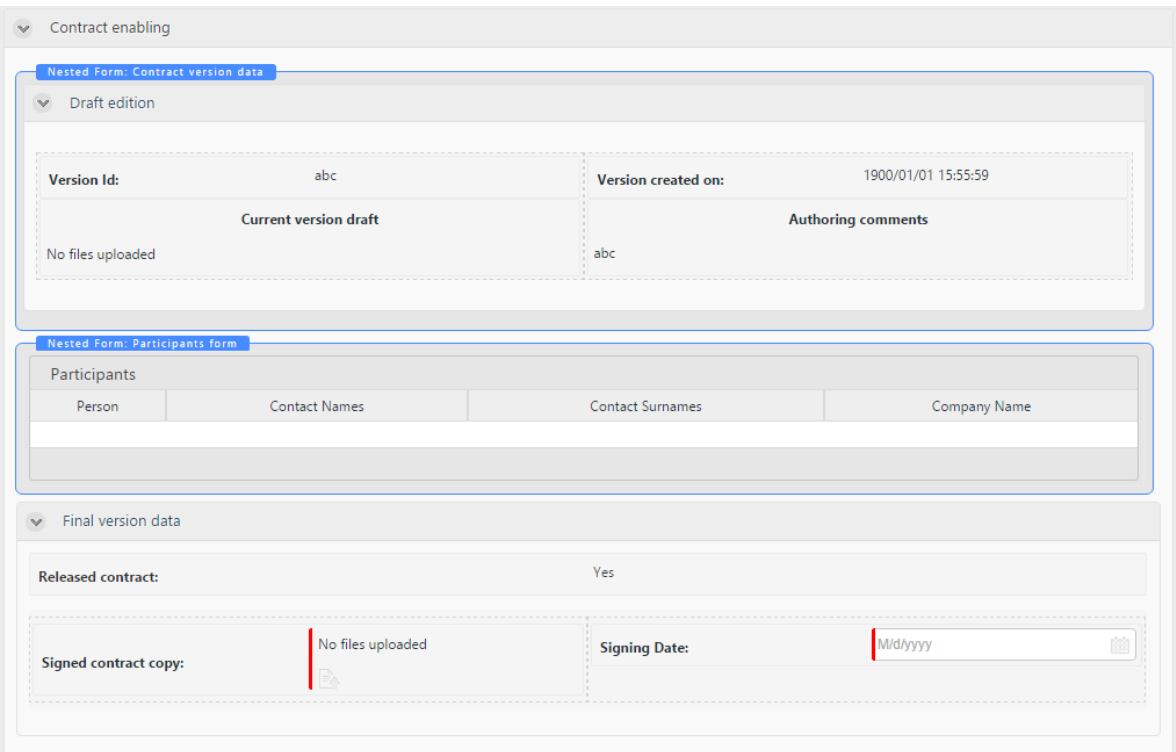

#### **Notify assignment**

No

<span id="page-24-0"></span>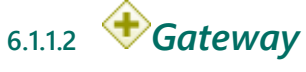

#### **Description**

This gateway enables the Cancel request event so that the requester can execute it if consider it necessary at any time.

### <span id="page-24-1"></span>**6.1.1.3** *Request approval and receive feedback*

#### **Description**

This process allows the contract owner to register all participant's feedback and their approval.

#### **Loop type**

Multi-Instance

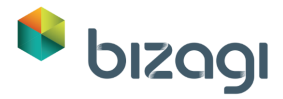

#### **MI Ordering**

Parallel

**Flow Condition**

All

**Process**

[Request approval and receive feedback -](#page-37-0) Request approval and receive feedback

<span id="page-25-0"></span>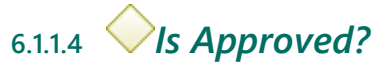

#### **Description**

This gateway identifies whether all participants approved the contract version.

**Gates**

**Yes**

#### **Condition**

All participants approved the contract version.

**No**

#### **Condition**

At least one participant rejected the contrac version.

<span id="page-25-1"></span>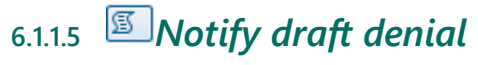

#### **Description**

Notifies all participants about the contract version denial through e-mail.

#### **On exit actions**

Rule to create the e-mail that inform the participants regarding the contract version denial.

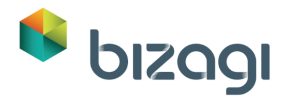

### <span id="page-26-0"></span>**6.1.1.6** *Notify contract acceptance* **Description**

Notifies all participants about the contract version acceptance through e-mail.

**On exit actions**

Rule to create the e-mail that inform the participants regarding the contract version acceptance.

<span id="page-26-1"></span>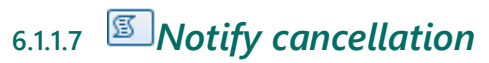

#### **Description**

Notifies all participants about the contract cancellation through e-mail.

**On exit actions**

Rule to create the e-mail that must be sent in this task.

<span id="page-26-2"></span>**6.1.1.8** *Start*

#### **Description**

Starts a new contract request, allowing the user to select participants, what sort of contract will request and an existing base contract if needed.

#### **Actions**

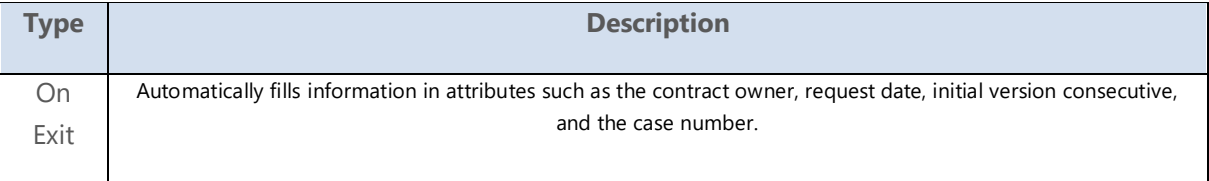

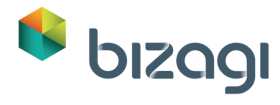

### <span id="page-27-0"></span>**6.1.1.9** *Register cancellation*

#### **Description**

Registers a new cancelled status in the log, and updates the current status to cancelled.

#### **On exit actions**

Rule to add a new status log as "Cancelled", and updates the current status of the contract as cancelled.

<span id="page-27-1"></span>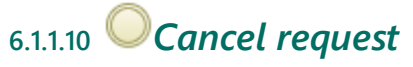

#### **Description**

If the contract is meant to be cancelled, the contract owner must provide explanation regarding its new status.

### <span id="page-27-2"></span>**6.1.1.11** *Enable contract execution*

#### **Description**

Sets the contract as available, to be refered in other processes.

#### **Performers**

Contract Owner

**Form:**

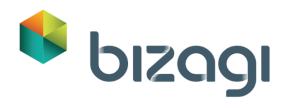

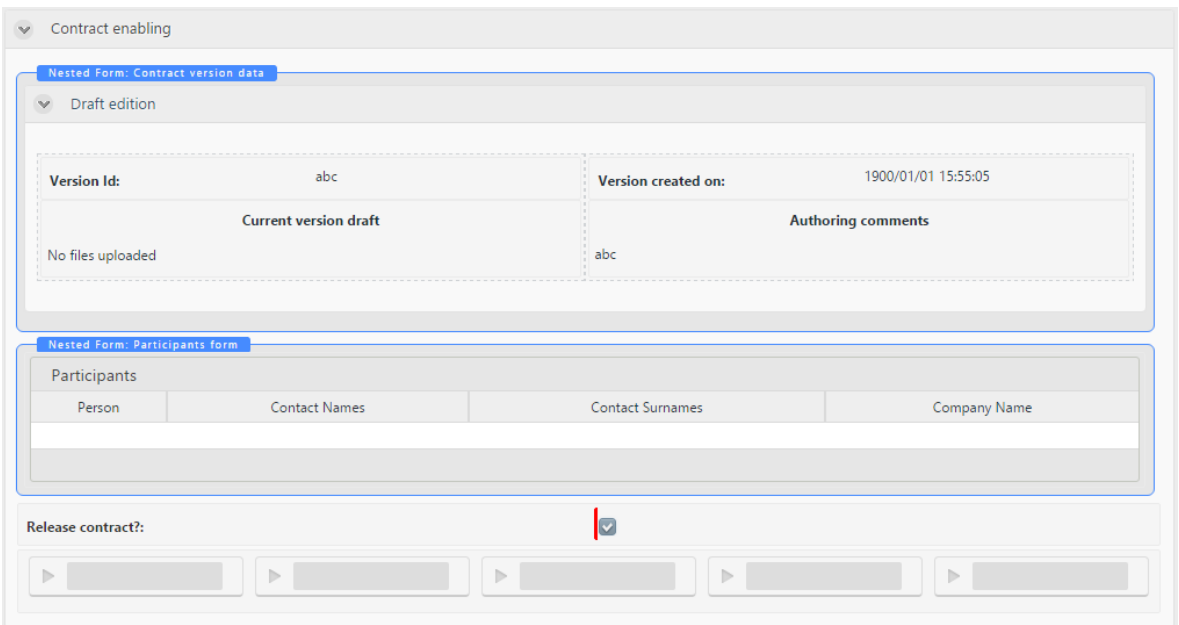

#### **Notify assignment**

No

#### **Actions**

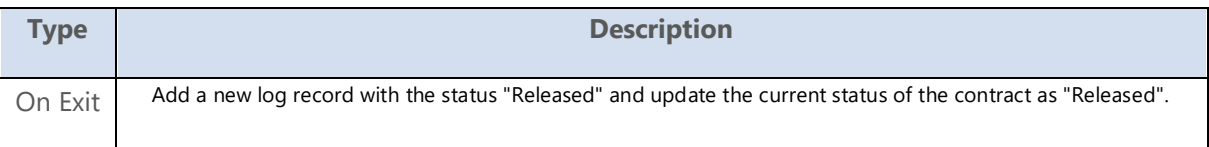

<span id="page-28-0"></span>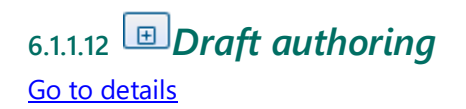

#### **Description**

This process ensures a version approved and consented by the contract owner and the legal representative, in order to be ready for external parties to assess.

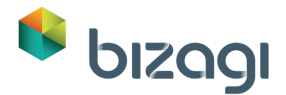

**Actions**

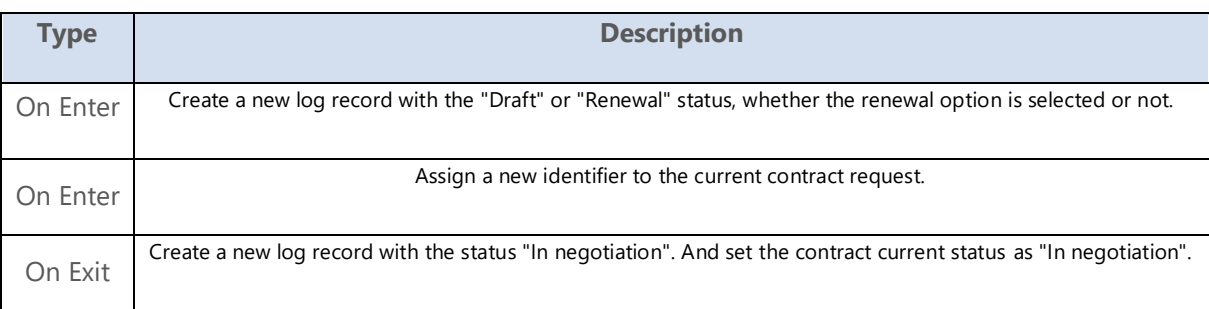

### <span id="page-29-0"></span>**6.2 Draft authoring**

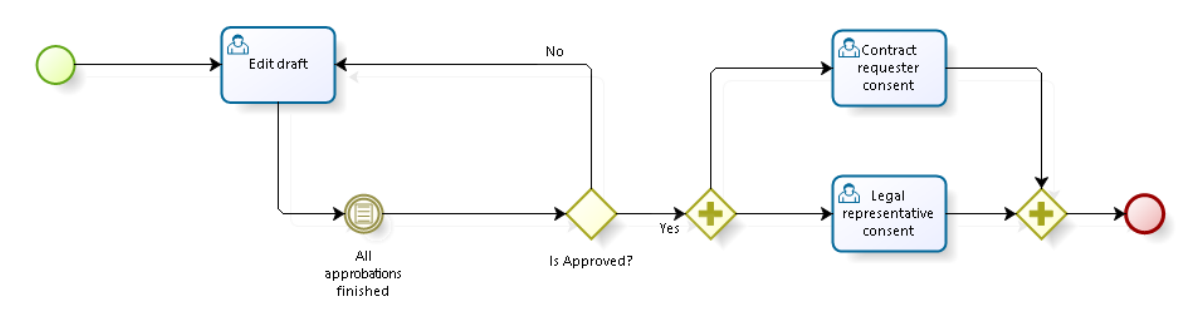

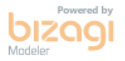

### <span id="page-29-1"></span>**6.2.1 Process Elements**

<span id="page-29-2"></span>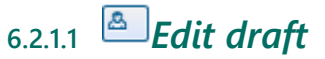

#### **Description**

Configure the contract lines, set terms and conditions, define payment structure and add additional contract data for the draft. The contract must be uploaded as a document.

Define the required approvals and the for the contract. Furthermore, the case displays the history of modifications and feedbacks, as well as the option to cancel the creation of the contract.

#### **Performers**

Contract Owner

#### **Actions**

*www.bizagi.com Confidential* | 30

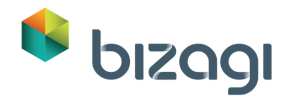

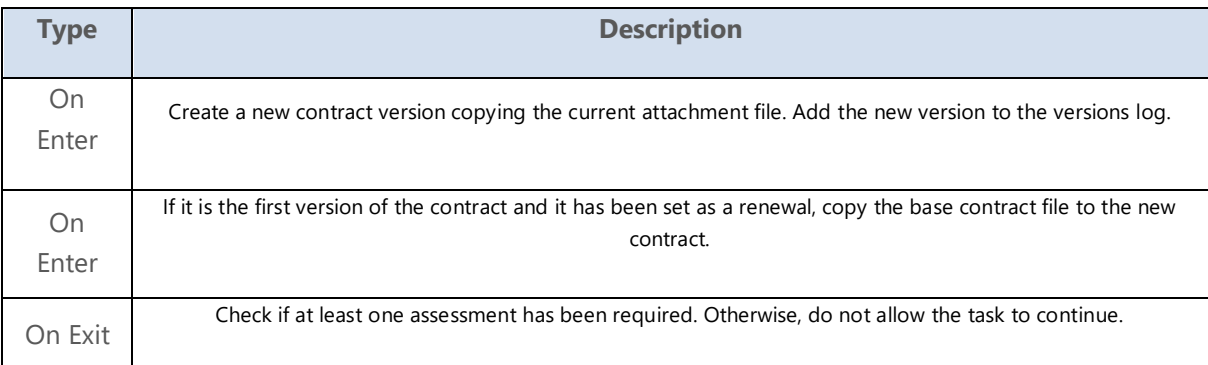

<span id="page-30-0"></span>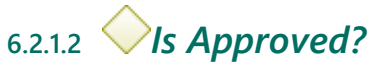

#### **Description**

This gateway verifies if all assessments resulted in a positive review.

#### **Gates**

**Yes**

#### **Condition**

If all assessments resulted in the current version acceptance.

#### **No**

#### **Condition**

If at least one assessment is a rejection of the current version of the contract.

# <span id="page-30-1"></span>**6.2.1.3** *Contract requester consent*

#### **Description**

Prompts for consent of the current contract version to be presented to the external parties.

#### **Performers**

Consenter

#### **Notify assignment**

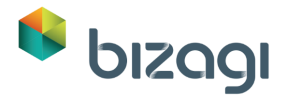

No

#### **Actions**

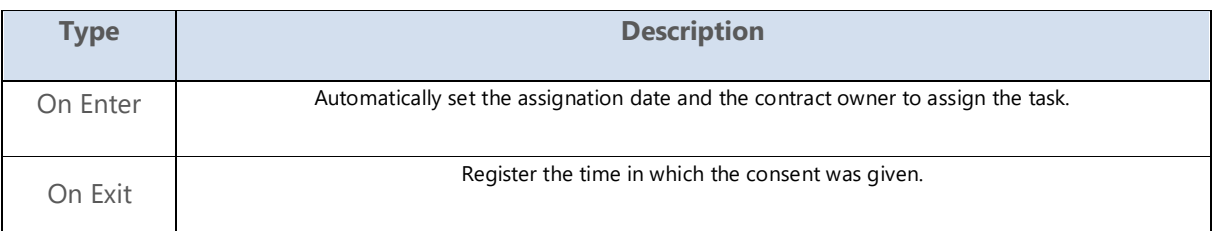

<span id="page-31-0"></span>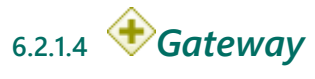

#### **Description**

This gateway is a convergence point after the consent from both performers is registered.

<span id="page-31-1"></span>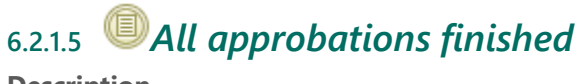

#### **Description**

When all assessments are finished, the process continue.

# <span id="page-31-2"></span>**6.2.1.6** *Legal representative consent*

#### **Description**

Prompts for consent of the current contract version to be presented to the external parties.

#### **Performers**

Consenter

#### **Notify assignment**

No

#### **Actions**

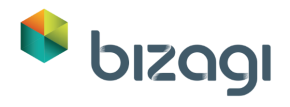

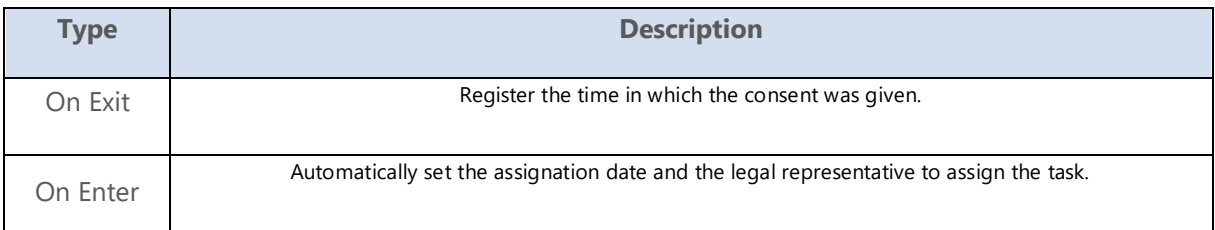

<span id="page-32-0"></span>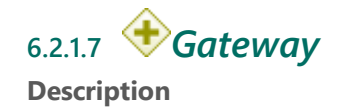

This gateway enables the legal representative and the contract owner to give the final consent to the version, in order to present it to the external parties.

#### **Actions**

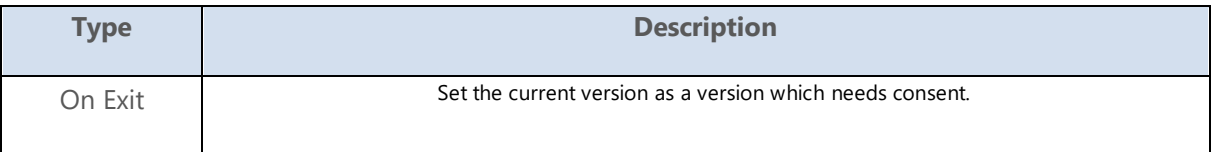

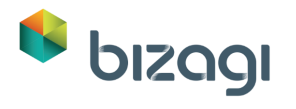

### <span id="page-33-0"></span>**7 Assess Draft**

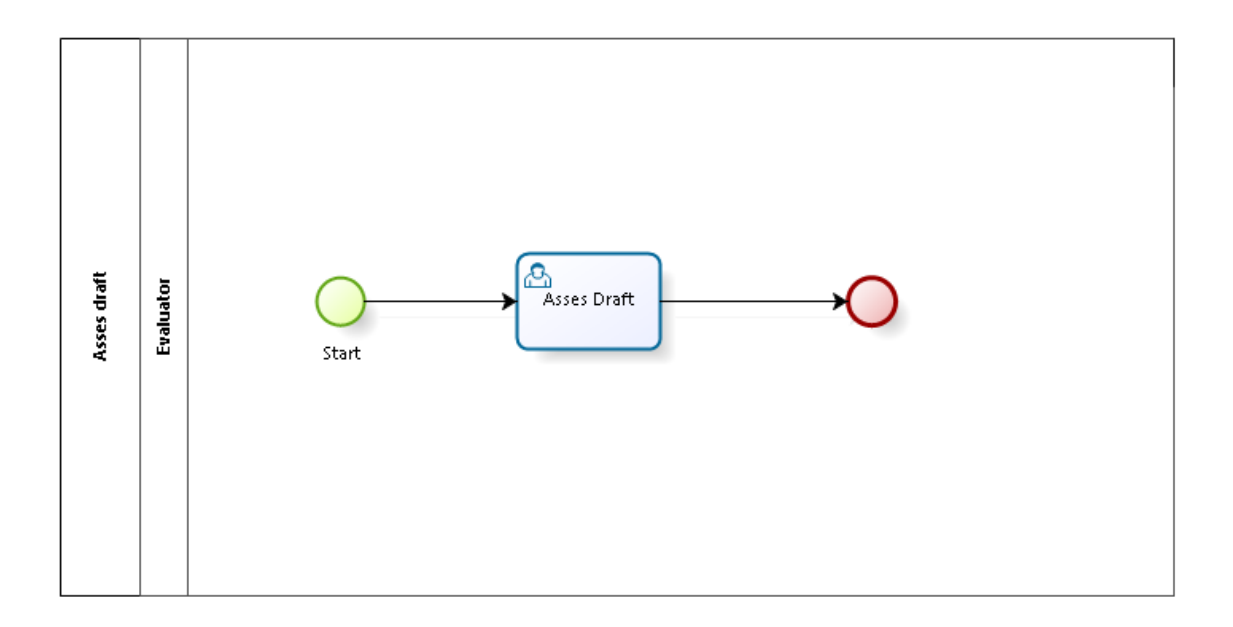

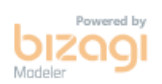

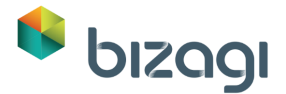

#### **Description**

This process allows the evaluation of a contract version before any third party review. The evaluator registers its feedback and approval or rejection.

#### **This process can be started from:**

Actions

### <span id="page-34-0"></span>**7.1 Assess draft**

#### <span id="page-34-1"></span>**7.1.1 Process Elements**

<span id="page-34-2"></span>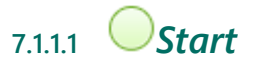

#### **Description**

This start the process when a new assess is required after a draft modification, allowing the contract owner to select the evaluator.

**Actions**

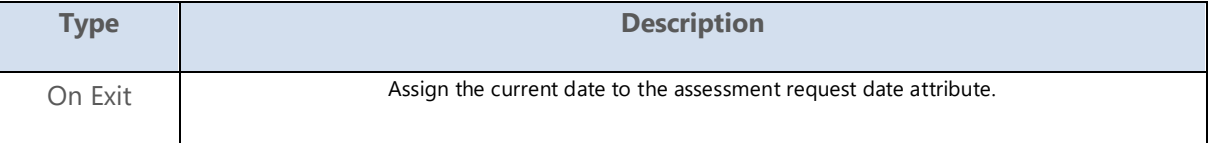

<span id="page-34-3"></span>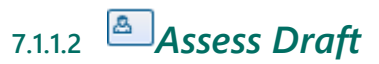

#### **Description**

Register all observations, recommendations and corrections to the draft, as well as the approval or rejection of the current draft.

#### **Performers**

Evaluator

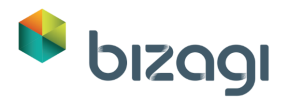

#### **Form:**

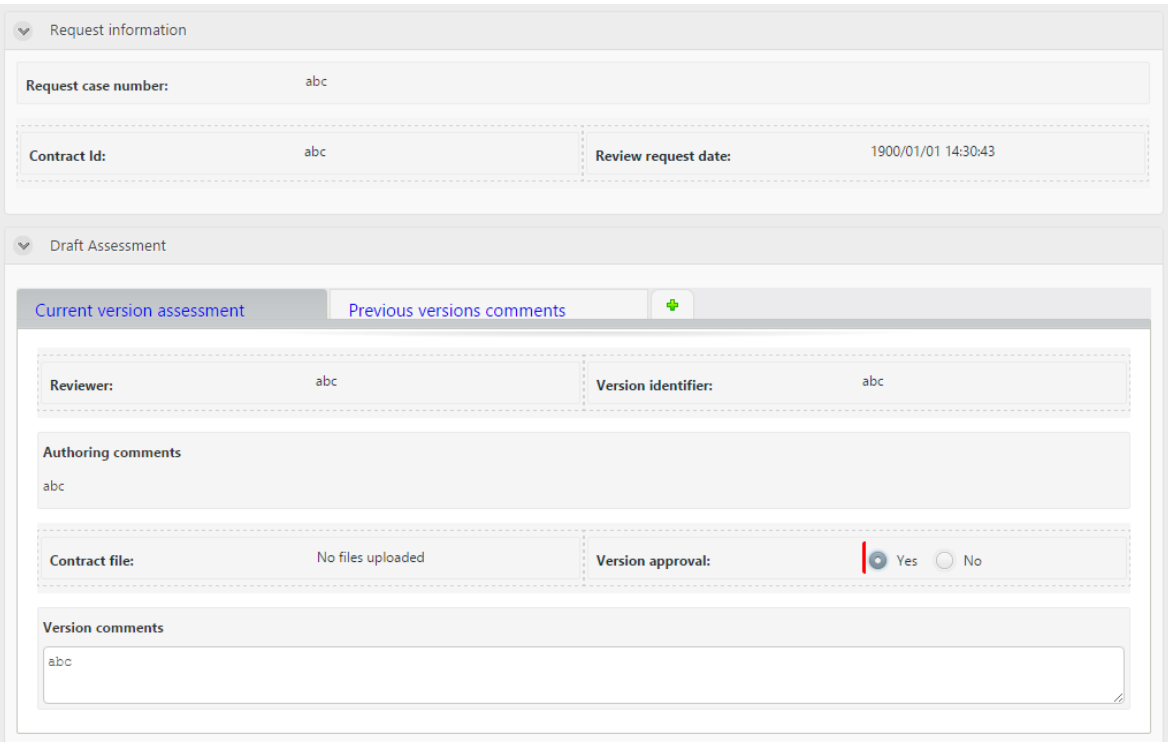

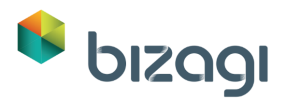

# <span id="page-36-0"></span>**8 Request approval and receive feedback**

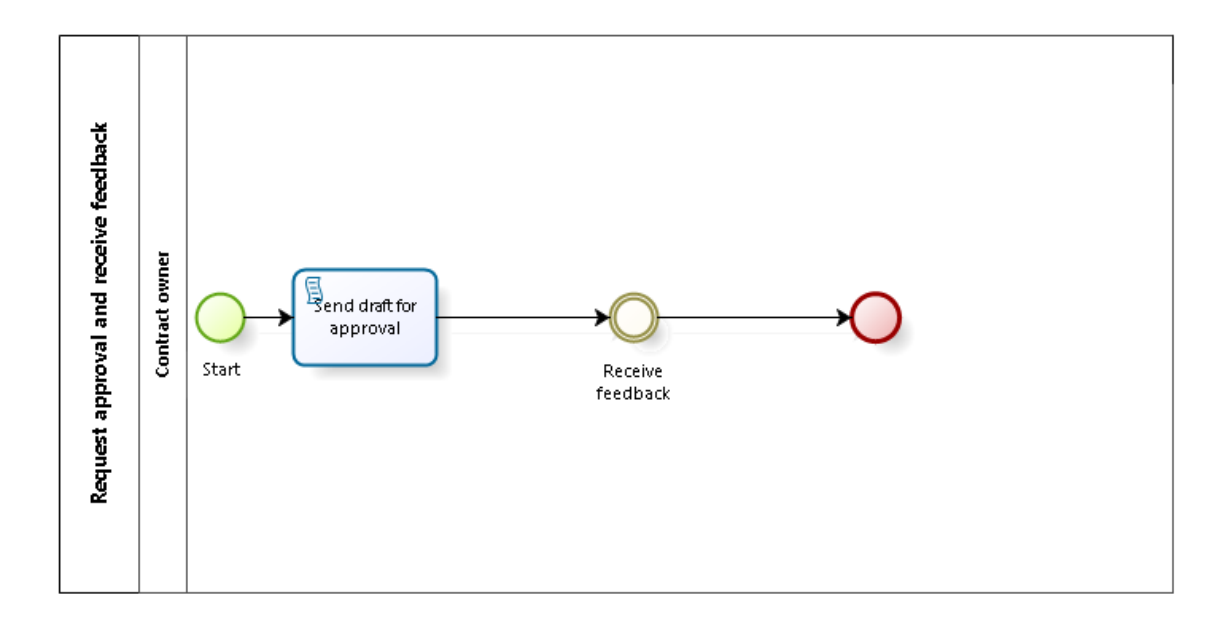

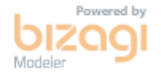

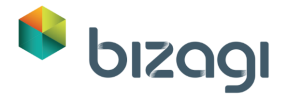

#### **Description**

This process is intended to send the contract and register the version feedback from every participant (External party).

### <span id="page-37-0"></span>**8.1 Request approval and receive feedback**

### <span id="page-37-1"></span>**8.1.1 Process Elements**

<span id="page-37-2"></span>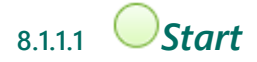

#### **Description**

Creates an instance of the process.

#### **Actions**

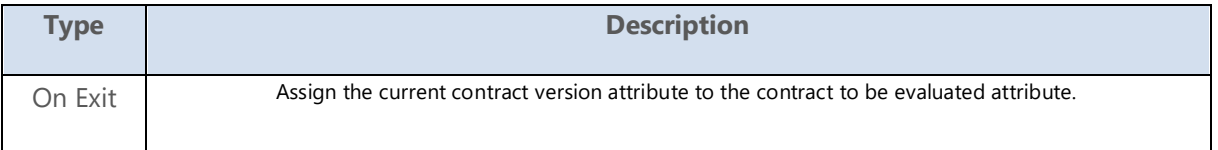

<span id="page-37-3"></span>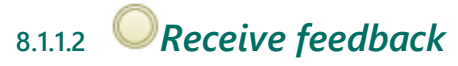

#### **Description**

Receive and register all feedback given from each participant.

#### **Actions**

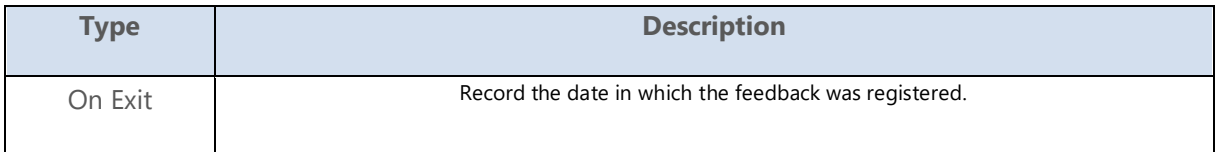

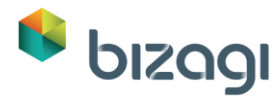

# <span id="page-38-0"></span>**8.1.1.3** *Send draft for approval*

**Description**

Send the current version to participants for approval.

**On exit actions**

Send an email with the draft.

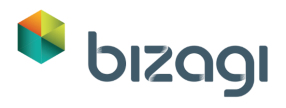

# <span id="page-39-0"></span>**9 Contract tracking**

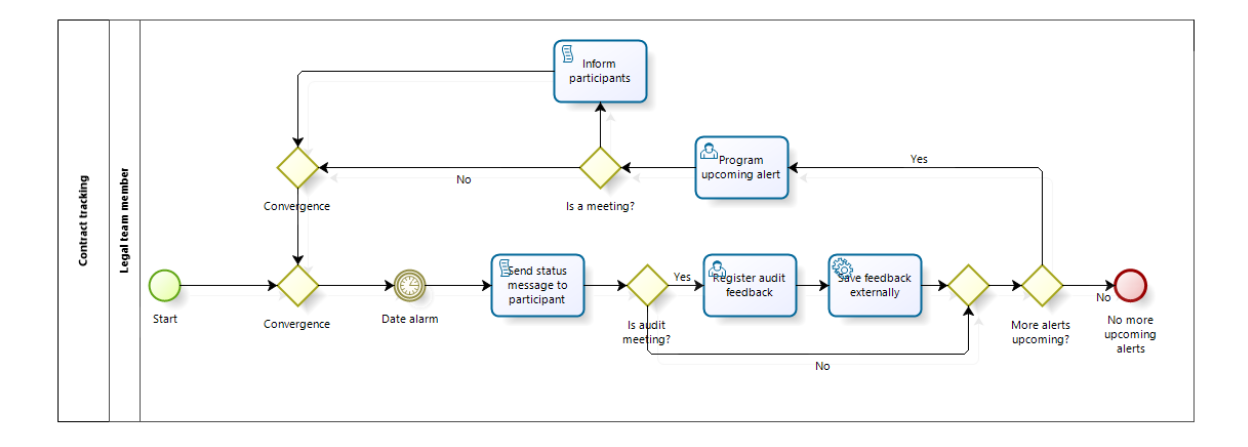

**bizagi** 

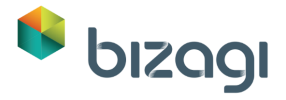

#### **Description**

This process is aimed to keep a control of milestones and register feedback of meetings regarding the contract.

#### **This process can be started from:**

Actions

### <span id="page-40-0"></span>**9.1 Contract tracking**

### <span id="page-40-1"></span>**9.1.1 Process Elements**

### <span id="page-40-2"></span>**9.1.1.1** *Register audit feedback*

#### **Performers**

Legal team employee

#### **Notify assignment**

No

#### **Actions**

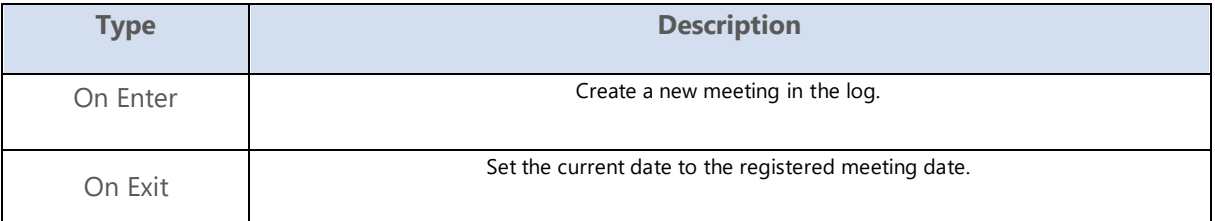

<span id="page-40-3"></span>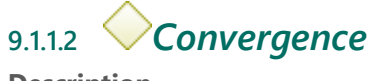

**Description**

This gateway is a convergence point.

**Gates**

**Date alarm**

<span id="page-41-0"></span>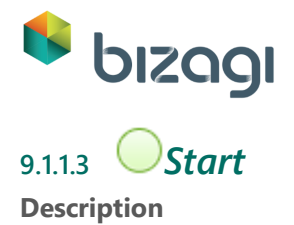

When starting the process, select when will the alert be launched, if is a meeting and its description.

#### **Actions**

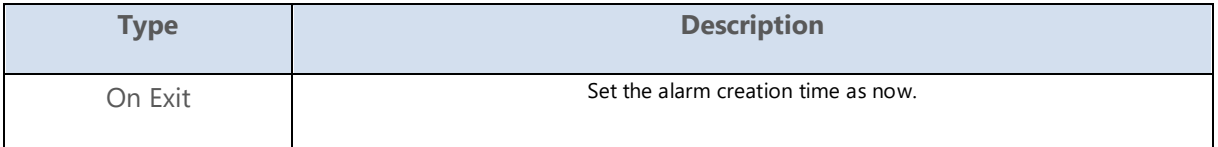

<span id="page-41-1"></span>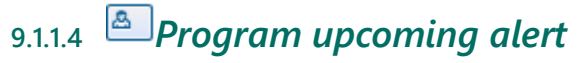

#### **Description**

Allows the user to select when will the alert be launched, if is a meeting and its description.

#### **Performers**

Legal team employee

<span id="page-41-2"></span>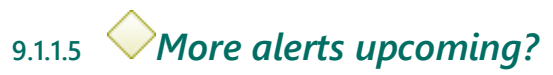

#### **Description**

If a new milestone is required proceed to register its details. Otherwise, end the process.

#### **Gates**

**No**

#### **Condition**

If any alert is required.

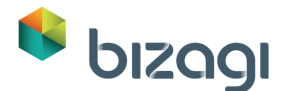

**Yes**

#### **Condition**

If a new alert is required.

<span id="page-42-0"></span>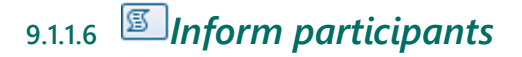

<span id="page-42-1"></span>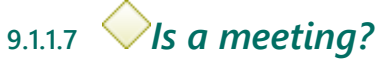

#### **Description**

This gateway evaluates if the new alarm was created due to a meeting.

**Gates**

**No**

#### **Condition**

Do not alert any participants if the next milestone is not a meeting.

#### **Inform participants**

#### **Condition**

Inform the participants in case there is an upcoming meeting.

<span id="page-42-2"></span>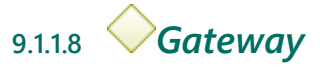

#### **Description**

This gateway is a convergence point.

**Gates**

**More alerts upcoming?**

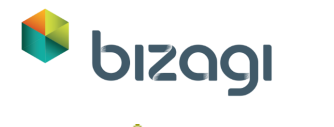

<span id="page-43-0"></span>**9.1.1.9** *Convergence* **Description**

This gateway is a convergence point.

**Gates**

**Convergence**

### <span id="page-43-1"></span>**9.1.1.10** *Send status message to participant* **Description**

Send an e-mail to the participants in order to make them aware of the new milestone.

**On exit actions**

Send an e-mail defined to raise awareness of the new milestone.

<span id="page-43-2"></span>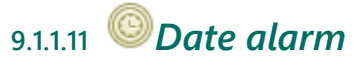

#### **Description**

This event waits for the alarm time to let the flow continue.

**Timer Date**

2016-08-03T00:00:00

#### **Actions**

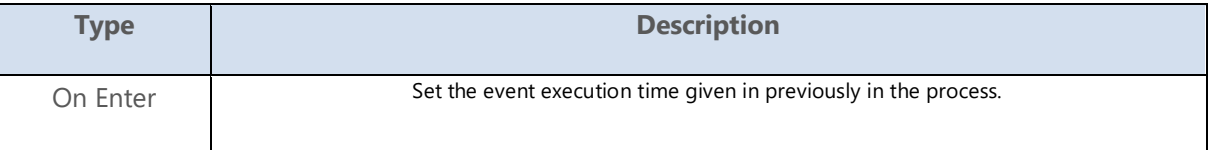

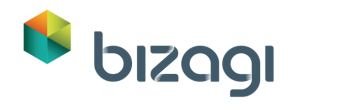

# <span id="page-44-0"></span>**9.1.1.12** *Is audit meeting?*

#### **Description**

This gateway decides if the milestione requires to register feedback from a meeting based on what the process owner specified previously.

**Gates**

**No**

#### **Condition**

If is not a meeting, do not register its feedback.

#### **Yes**

#### **Condition**

If is a meeting, register its feedback.

### <span id="page-44-1"></span>**9.1.1.13** *Save feedback externally* **Description**

Uses a connector to store the meeting feedback in Evernote.

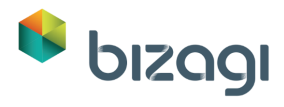

# <span id="page-45-0"></span>**10 Update contract status**

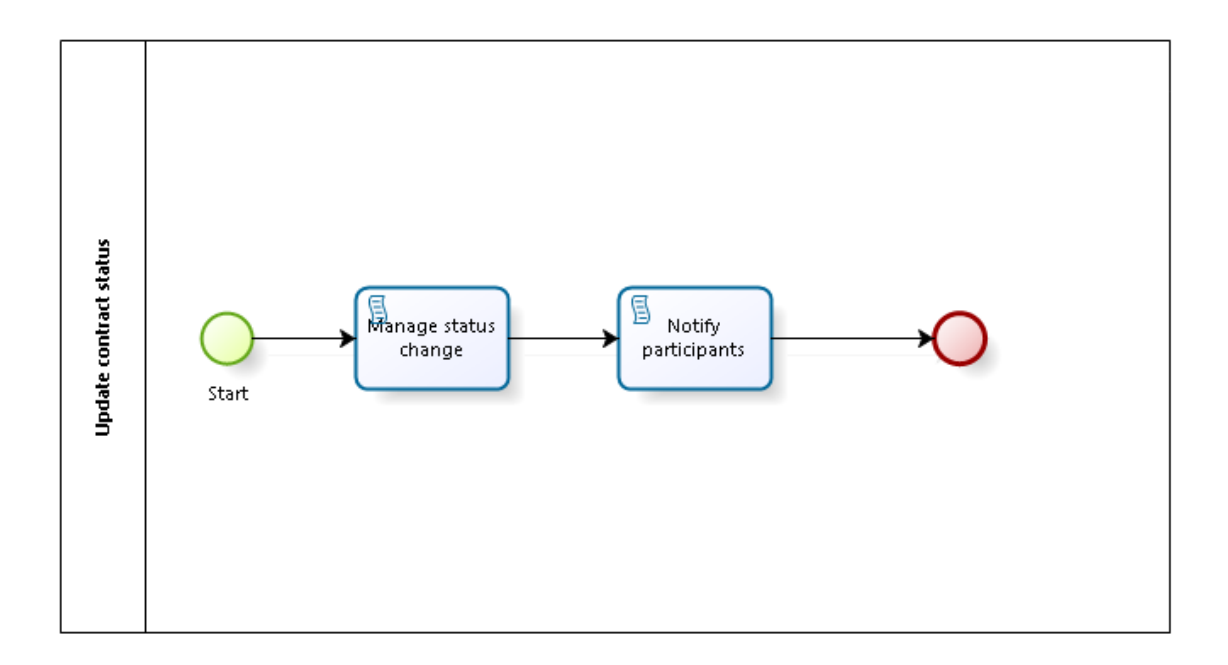

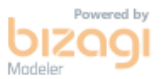

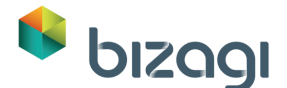

#### **Description**

This process manages the status changes of multiple processes.

**This process can be started from:**

Actions

### <span id="page-46-0"></span>**10.1 Update contract status**

### <span id="page-46-1"></span>**10.1.1 Process Elements**

<span id="page-46-2"></span>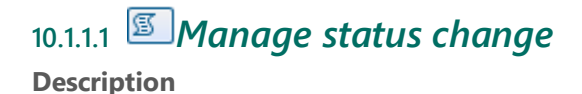

Updates the status for the selected contracts.

#### **On exit actions**

For each contract, add a new status record to its log and set the current status as the one selected at the process start.

<span id="page-46-3"></span>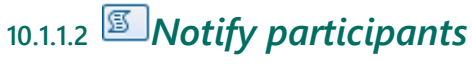

#### **Description**

Notify all related participants regarding the new contract status through e-mail.

#### **On exit actions**

Send an e-mail to all related participants raising awareness of the no contract status.

<span id="page-46-4"></span>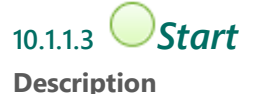

Once the contracts have been selected, select a new status and the description of the change.

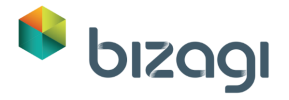

**Actions**

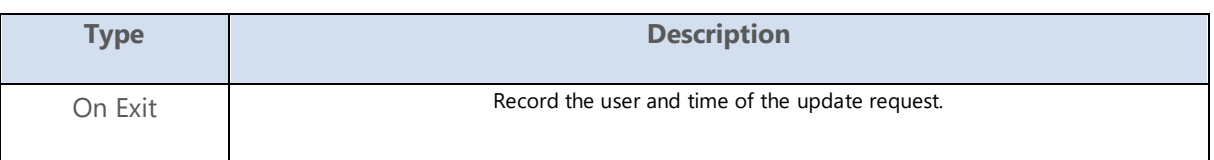

### <span id="page-47-0"></span>**11 Resources**

### <span id="page-47-1"></span>**11.1 Contract Owner (Entity)**

#### **Description**

This is the Contract Owner Stakeholder.

### <span id="page-47-2"></span>**11.2 Consenter (Entity)**

#### **Description**

This is the Consenter Stakeholder.

### <span id="page-47-3"></span>**11.3 Legal team employee (Entity)**

#### **Description**

This is the Legal team employee Stakeholder.

### <span id="page-47-4"></span>**11.4 Evaluator (Role)**

#### **Description**

An evaluator is basically any user with the custom property "Allowed to evaluate contracts" turned on.